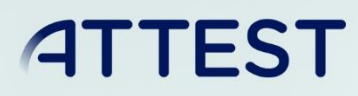

The sole responsibility for the content published on this document lies with the authors. It does not necessarily reflect the opinion of the Innovation and Networks Executive Agency (INEA) or the European Commission (EC). INEA or the EC are not responsible for any use that may be made of the information contained therein.

# WP6 ICT Platform to enhance TSO/DSO coordination

# TSO/DSO visualization tools

D6.3

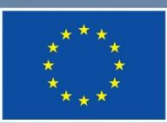

This project has received funding from the European Union's Horizon 2020 research and innovation programme under grant agreement No 864298.

# DOCUMENT CONTROL PAGE

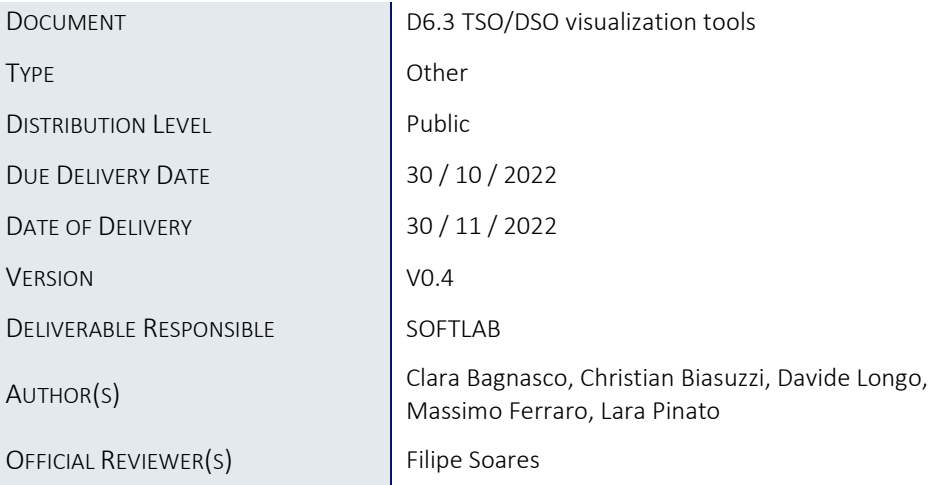

# DOCUMENT HISTORY

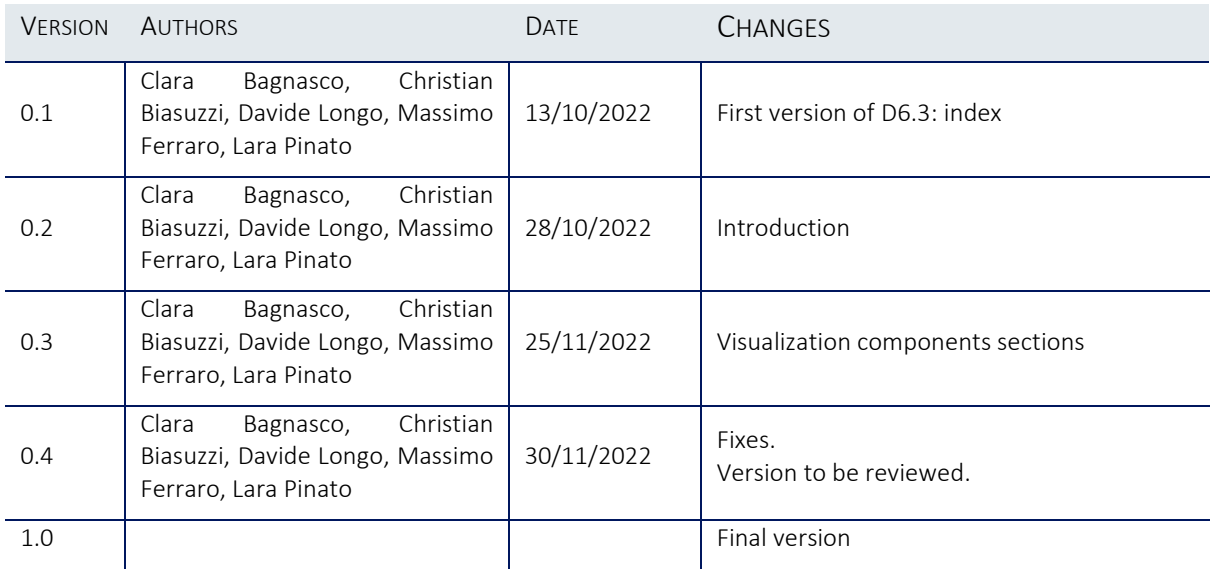

# **Table of Contents**

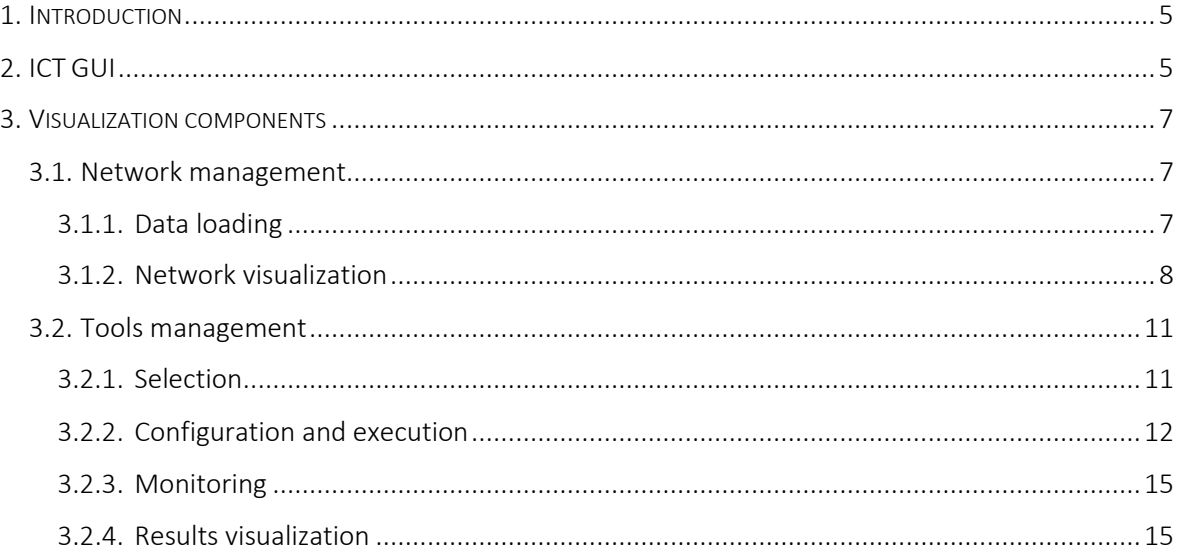

# Abbreviations and Acronyms

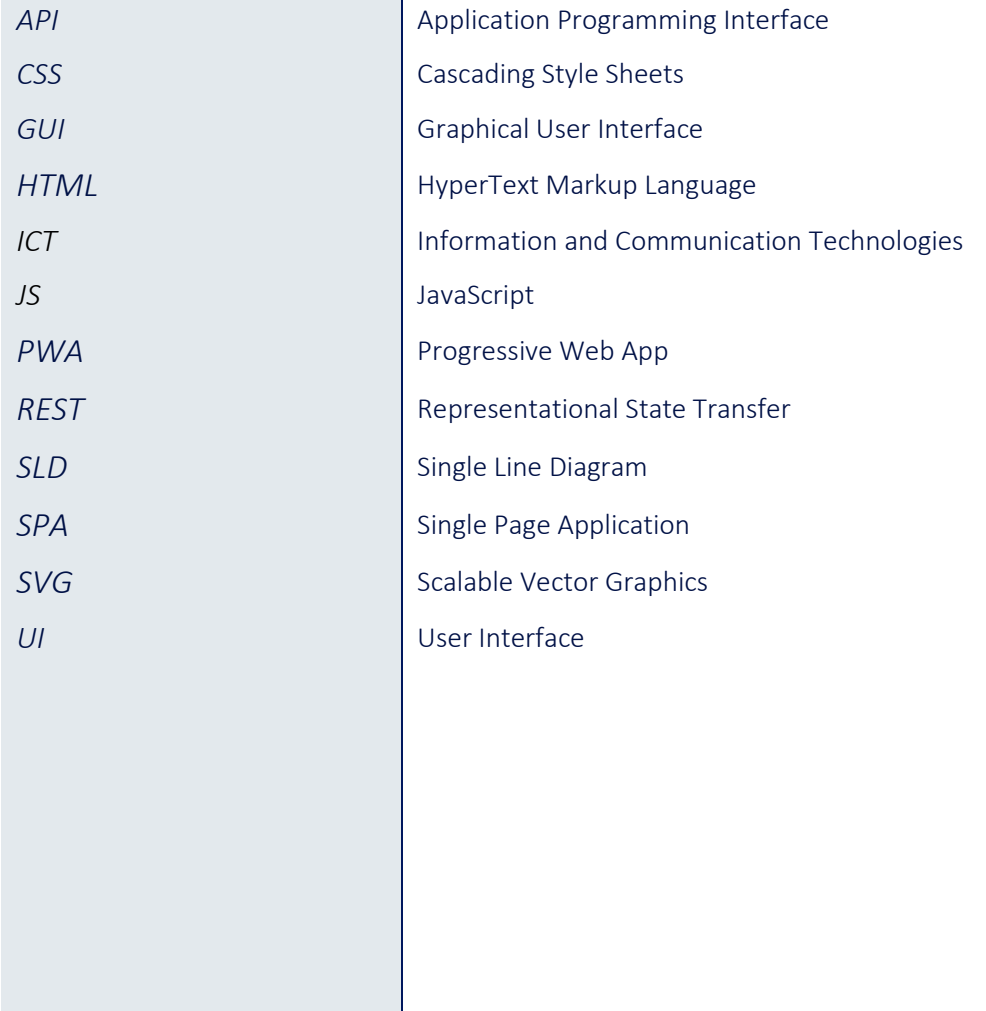

# <span id="page-4-0"></span>1. Introduction

The results of ATTEST project include an opensource toolbox: a set of tools for supporting TSOs and DSOs during asset management and coordinated network planning and operation.

An ICT platform, depicted in the picture below, integrates the toolbox, and includes (1) a common data access layer enabling data integration, (2) an orchestration layer allowing the use of the tools and (3) an interface layer for accessing data and functionalities.

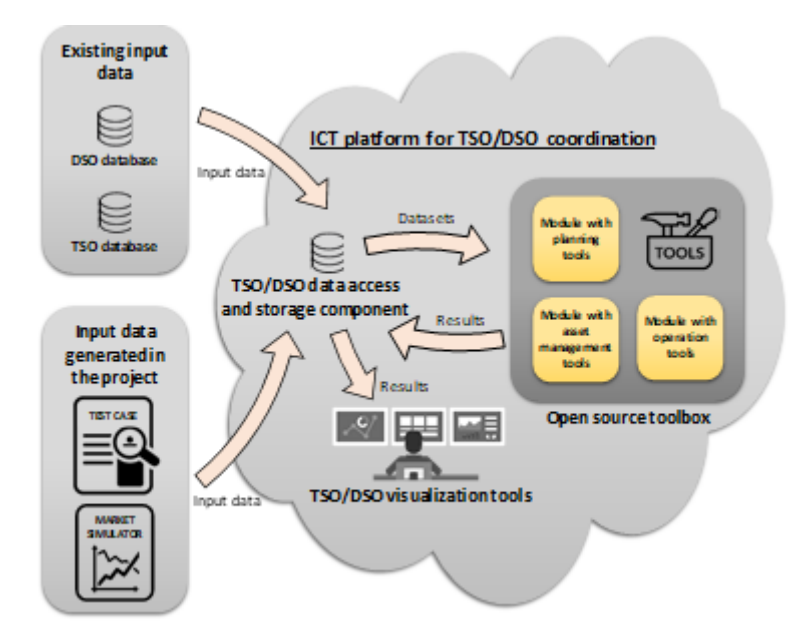

The interface layer, inside the ICT platform, provides a set of interactive visualization tools (graphical user interfaces) tailored according to the purpose and requirements of components in the toolbox, with the goal of enabling and enhancing the collaboration between operators and facilitating their network operation, maintenance and planning tasks.

This report accompanies the release of the software implementing the interface layer, and provides the following information:

- Sectio[n 2](#page-4-1) describes the ICT GUI implemented and the framework used for integrating the visualization components.
- Sectio[n 3](#page-6-0) lists and provides information about the different visualization components implemented.

For the installation guide of the ICT platform, including the interface layer, please refer to the appendix of deliverable D6.1 "TSO/DSO data access and storage component".

# <span id="page-4-1"></span>2. ICT GUI

The ATTEST ICT platform has been designed and implemented using a headless approach, separating the presentation layer and the User Interface (frontend) from the business logic and data layer (backend). The communication between frontend and backend takes place through API (see picture below).

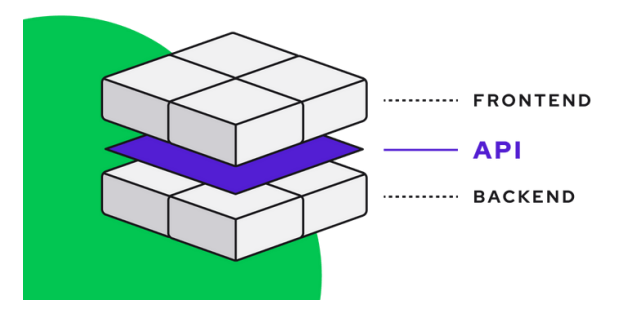

This approach enhances the flexibility, making the platform modular and so more easily extendable and integrable with other systems.

In ATTEST the backend is the data access and storage component (please see deliverable D6.1 for details), while the frontend is described in this report. The API layer is implemented using REST Web Services, provided by the access and storage component, and used by the interface layer for accessing data and functionalities.

The interface layer has been implemented as a Progressive Web App (PWA), a type of application software delivered through the web, built using common web technologies including HTML, CSS, JavaScript, and WebAssembly. It is designed to be responsive, intended to optimize the user experience and to work on any platform with a standards-compliant browser, including desktop and mobile devices.

We developed the PWA as a SPA (Single Page Application), i.e. a web application that interacts with the user by dynamically rewriting the current web page with new data from the web server, instead of the default method of a web browser loading entire new pages. The advantages of this approach are a quick loading time and a seamless user experience, making also easier to add advanced features to the web application.

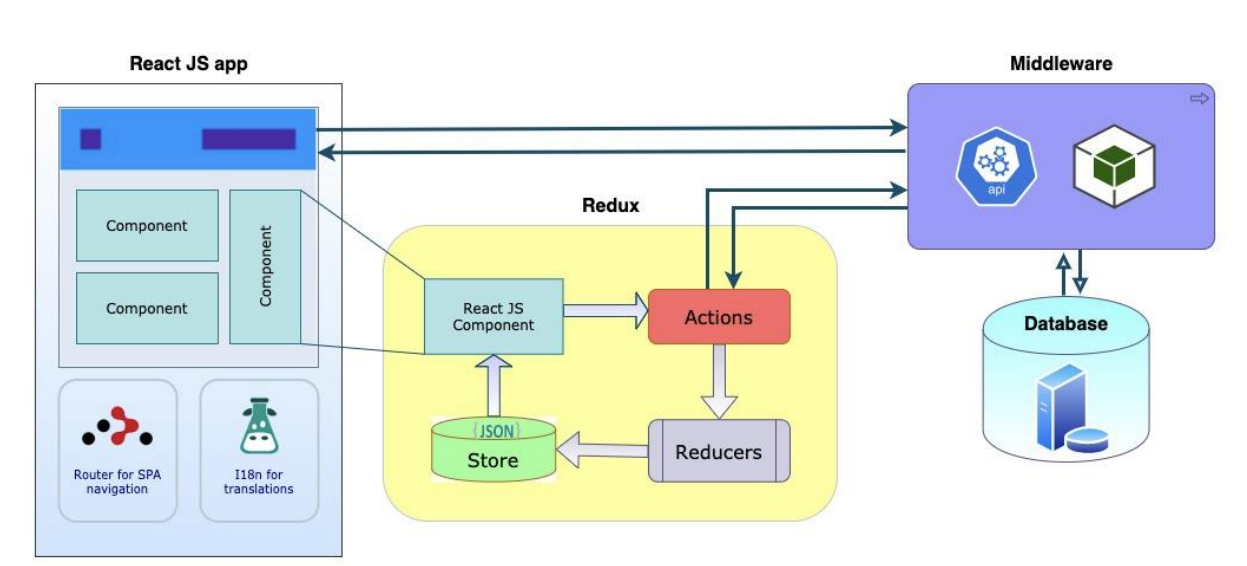

The technology used to implement the PWA is React, a free and open-source front-end JavaScript library for building user interfaces based on UI components.

React uses a Component Based Architecture, a method for encapsulating individual pieces of a larger user interface (aka components) into self-sustaining, independent micro-systems.

A component is a small feature that makes up a piece of the user interface. These components exist within the same space, yet interact independently from one another. Components encapsulate welldefined functionalities, have their own structure, their own methods and their own APIs. Components are also reusable and can be "pasted" into interfaces at will. The independent nature of components allows for developers to create a UI with many different moving parts.

The different React visualization components developed during the project and integrated and used in the ICT interface layer are described in the following section.

The access to all the functionalities provided by the interface requires authentication. Parts of the interface are also customized, and some functionalities made available, according to the user role. The interface layer uses the services and integrates pages provided by the identity manager included in the ICT platform (please see deliverable D6.1 for details) for handling user authentication and getting user's data and roles.

# <span id="page-6-0"></span>3. Visualization components

The list of visualization components developed during ATTEST project, and integrated in the ICT platform interface layer (see section [2\)](#page-4-1) are included in 2 main categories:

- Network management components, for loading networks and auxiliary data, and for networks and network elements visualizations.
- Tools management, to select, configure, run and monitor tools, and to visualize analysis results.

The different components available are reported in the following sections.

# <span id="page-6-1"></span>3.1.Network management

#### <span id="page-6-2"></span>3.1.1. Data loading

These components are used to load into the system networks and all the necessary auxiliary data, i.e. profiles. The components allow both to input/select some network and profile parameters and to

upload the proper data files.

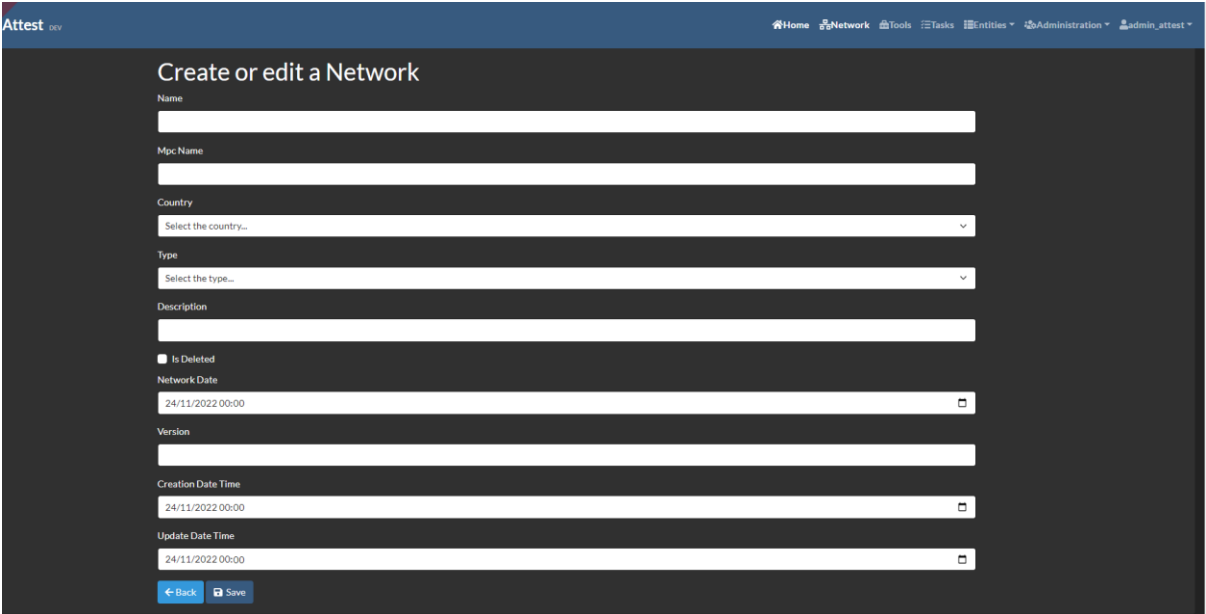

**FIGURE 1 - NETWORK CREATION** 

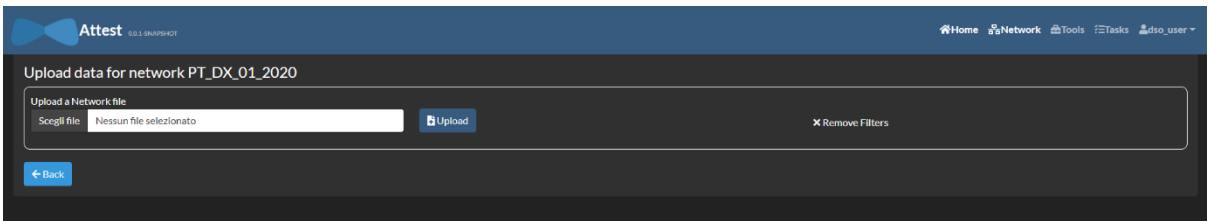

#### FIGURE 2 - NETWORK UPLOAD

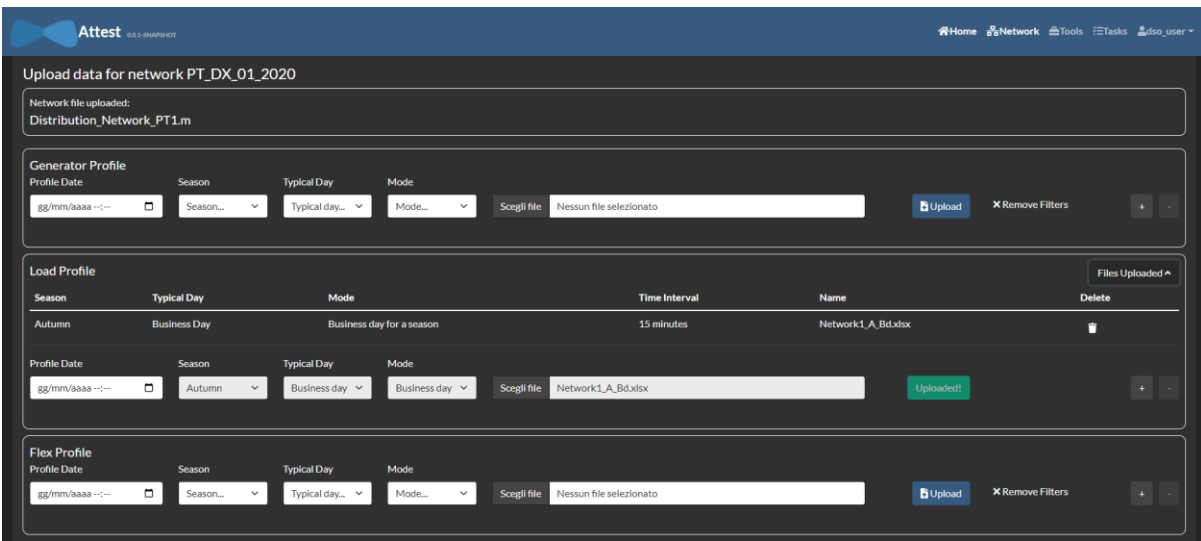

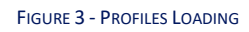

# <span id="page-7-0"></span>3.1.2. Network visualization

These components are meant to visualize network and network elements.

A visualization component lists all the networks loaded into the platform, showing also some information about them (country, distribution vs. transmission type, etc.) and providing access to some operations (e.g. single line diagram – SLD – visualization). The component uses a table representation, with the table lines (networks) sortable according to the different columns (network data).

| Attest ORLSNAPSHOT |                           |                            |                           |                        |                               |                     |                |                |                      |                                               | <b>WHome BoNetwork £Tools ETasks</b> adso user ▼ |
|--------------------|---------------------------|----------------------------|---------------------------|------------------------|-------------------------------|---------------------|----------------|----------------|----------------------|-----------------------------------------------|--------------------------------------------------|
| <b>Networks</b>    |                           |                            |                           |                        |                               |                     |                |                |                      | <b>C</b> Refresh List<br>+ Create new Network |                                                  |
| ID≑                | Name $\Leftrightarrow$    | Mpc Name $\Leftrightarrow$ | Country $\Leftrightarrow$ | Type $\Leftrightarrow$ | Description $\Leftrightarrow$ | <b>Is Deleted ≑</b> | Network Date ≑ | Version $\div$ | Creation Date Time ≑ | <b>Update Date Time ≑</b>                     |                                                  |
|                    | HR_Dx_01_2020             | A_KPC_350                  | <b>HR</b>                 | <b>DX</b>              | T23 HR_DX_01_2020             | false               | 25/11/22 00:00 |                | 25/11/22 00:00       | 25/11/22 00:00                                | <b>OBBETHZE</b>                                  |
|                    | PT DX 01 2020             | Network1                   | PT.                       | <b>DX</b>              | T23 PT DX 01 2020             | false               | 26/01/2100:00  |                | 26/11/2200:00        | 26/11/22 00:00                                |                                                  |
|                    | Showing 1 - 2 of 2 items. |                            |                           |                        |                               |                     |                |                |                      |                                               |                                                  |

FIGURE 4 - NETWORKS LIST

Some visualization components allow to visualize data (e.g. voltage, active and reactive power) of the different elements of a network: buses, branches, etc. The components use a table representation of the data, allowing the user to sort the tables lines (network elements, e.g. buses) according to the different columns (elements data, e.g. active or reactive power).

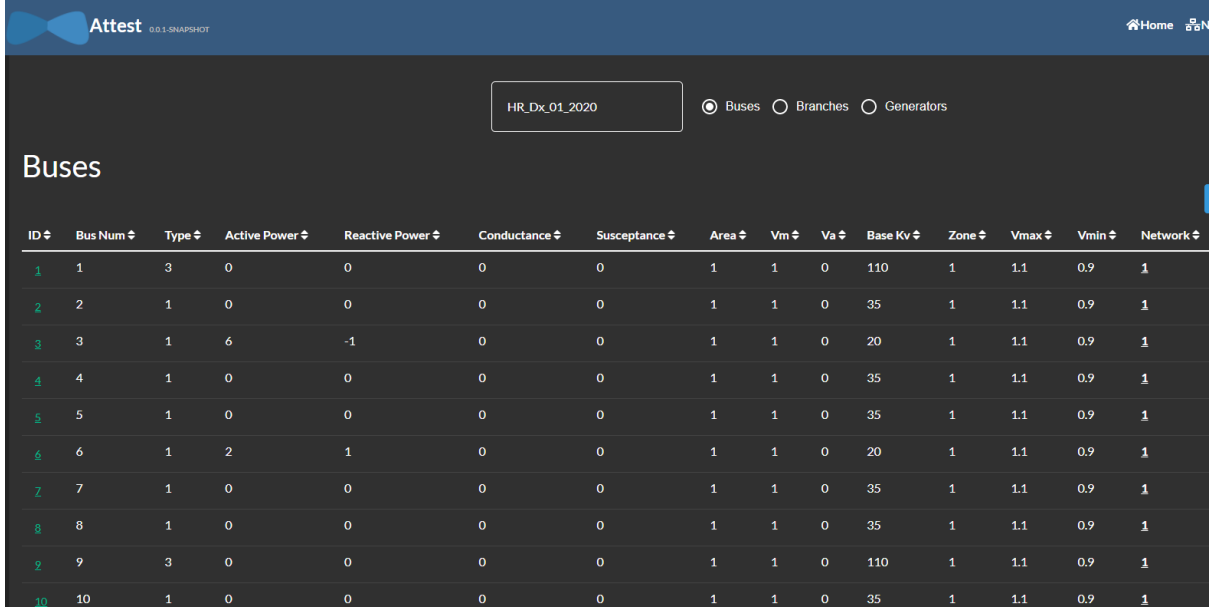

FIGURE 5 - BUSES DATA

A component has also been developed to provide a single line diagram (SLD) visualization of the network. The component can show both a network level and a substation level representation of the SLD.

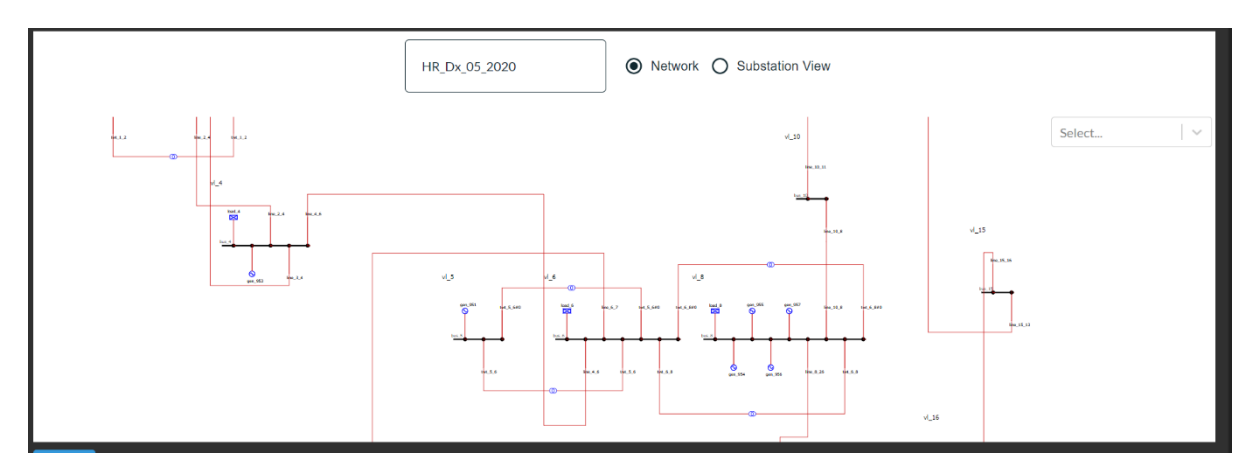

FIGURE 6 - SINGLE LINE DIAGRAM - NETWORK VIEW

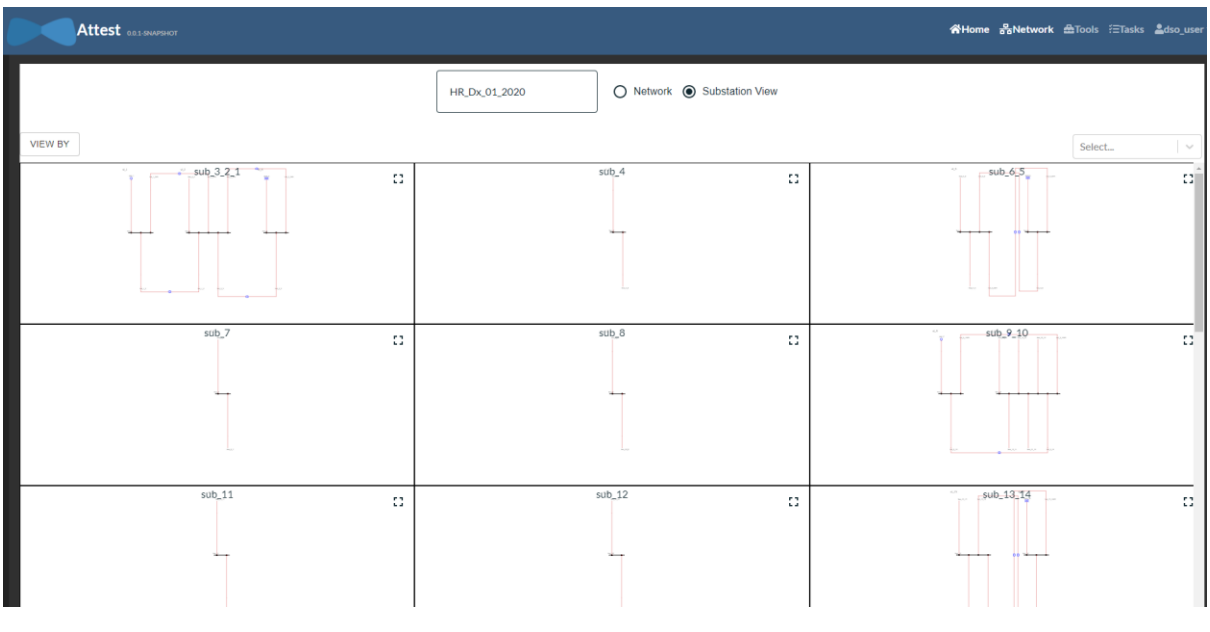

FIGURE 7 - SINGLE LINE DIAGRAM - SUBSTATIONS VIEW

The SLD is rendered in SVG format, an open standard XML-based vector image format for defining twodimensional graphics, supporting interactivity and animation. The SVG file is provided by a Web Service made available by the data access and storage component, while the SLD interface component, besides visualizing the diagram, adds interactivity to it, allowing, for example, to zoom in a substation view, or navigate between substations, or to visualize data related to a network element (e.g. a chart of the profile of a generator or a load).

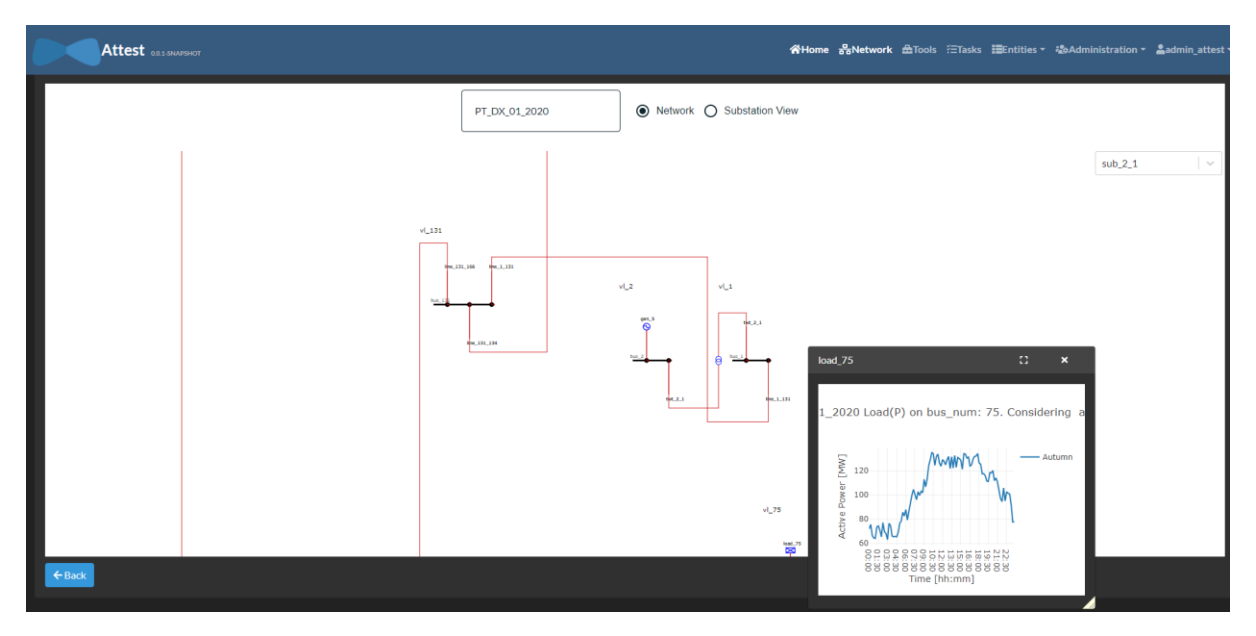

FIGURE 8 - SINGLE LINE DIAGRAM - LOAD PROFILE CHART

# <span id="page-10-0"></span>3.2. Tools management

These components are used to manage the whole execution process of a tool: selection of the tool to run, configuration and setting of the input parameters, execution and monitoring of the process. The GUI layer provides also interface components to visualize the results: the tools output.

### <span id="page-10-1"></span>3.2.1. Selection

This component supports the user in the selection of the tools to be run. The component has been designed with a carousel (a web component for displaying text, graphics and images in one interactive "sliding" block) for choosing the Work Package the tool the user would like to run belongs to, and some boxes for selecting a specific WP tool. Supporting the first step of the tool execution, the component also includes an element for choosing, using some search fields, the test case (network) the tool will analyze.

| Attest <b>m</b>                                                                              |                                                                                              |                                                                                           | WHome BoNetwork <b>Allools</b> ETasks EEntities * #cAdministration * Aadmin_attest * |  |
|----------------------------------------------------------------------------------------------|----------------------------------------------------------------------------------------------|-------------------------------------------------------------------------------------------|--------------------------------------------------------------------------------------|--|
| WP3 - Optimal Planning of Power System                                                       |                                                                                              | WP4 - Optimal Operation of Power System                                                   | WP5 - Optimal Asset Management                                                       |  |
|                                                                                              |                                                                                              | $\circ\bullet$                                                                            |                                                                                      |  |
| <b>Search Test Cases</b>                                                                     |                                                                                              |                                                                                           |                                                                                      |  |
| <b>Country</b><br>Type<br>$\vee$<br>Type<br>Country                                          | <b>MPC Name</b><br>MPC Name (optional)<br>$\checkmark$                                       | <b>From Date</b><br>To Date<br>$\Box$<br>gg/mm/aaaa --:--<br>gg/mm/aaaa --:--             | Q Search<br>$\blacksquare$<br><b>X</b> Remove Filters                                |  |
|                                                                                              |                                                                                              |                                                                                           |                                                                                      |  |
| SGT<br><b>Scenario Generation Tool</b><br>Configure and run                                  | <b>T4.1</b><br>Tool for ancillary services activation in day ahead (DX)<br>Configure and run | <b>T4.2</b><br>Tool for ancillary services activation in real time (DX)<br>Tool not ready | <b>T4.3</b><br><b>State Estimator Tool</b><br>Tool not ready                         |  |
| <b>T4.4</b><br>Tool for ancillary services activation in day ahead (TX)<br>Configure and run | T4.5<br>Tool for ancillary services activation in real time (TX)<br>Tool not ready           | T4.6<br>Tool For Online Dynamic Security Assessment<br>Tool not ready                     |                                                                                      |  |

FIGURE 9 - TOOLS SELECTION

#### <span id="page-11-0"></span>3.2.2. Configuration and execution

These visualization components allow the user to configure the tools before running them. The components are designed according to the input of the different tools, supporting the users in the definition and selection of all the necessary parameters. The components use text, dropdown and checkbox input fields, modeling the different type of tools paraments. Where needed, the components support also the upload of files, if used as input by the tool.

These GUIs also permit the user to start the execution of the tools

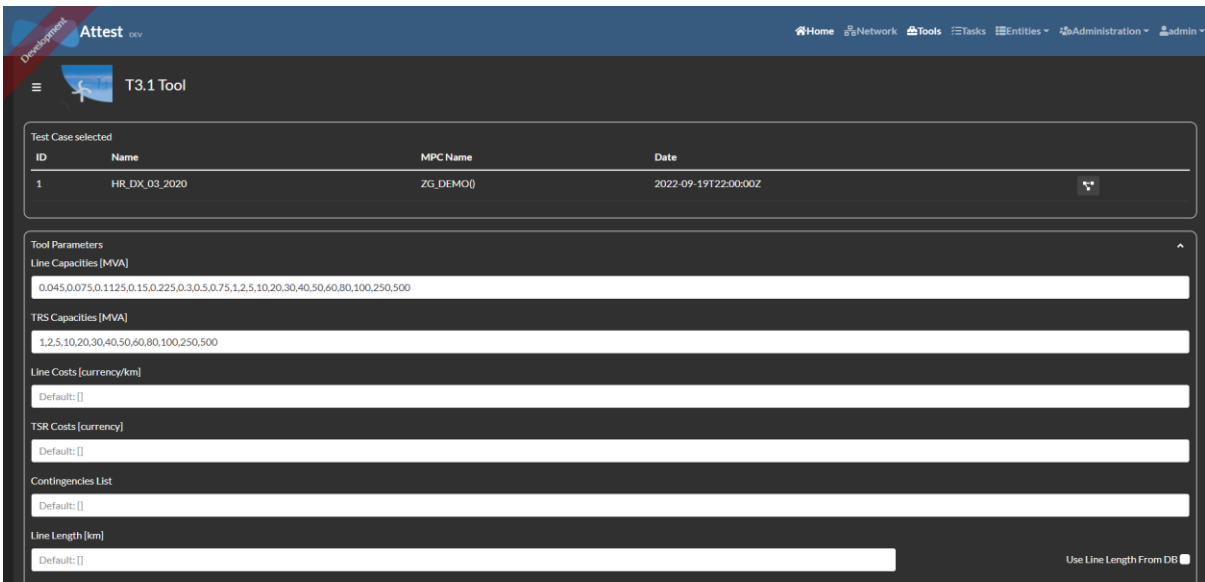

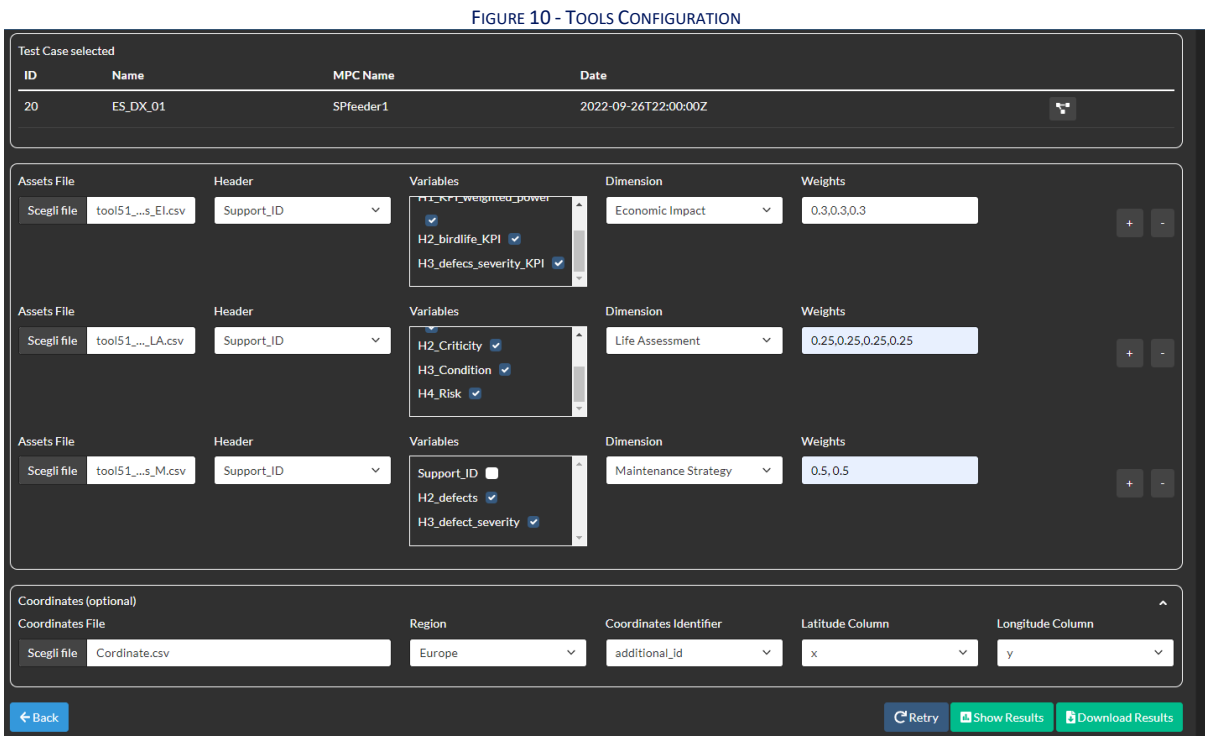

FIGURE 11 - TOOLS CONFIGURATION

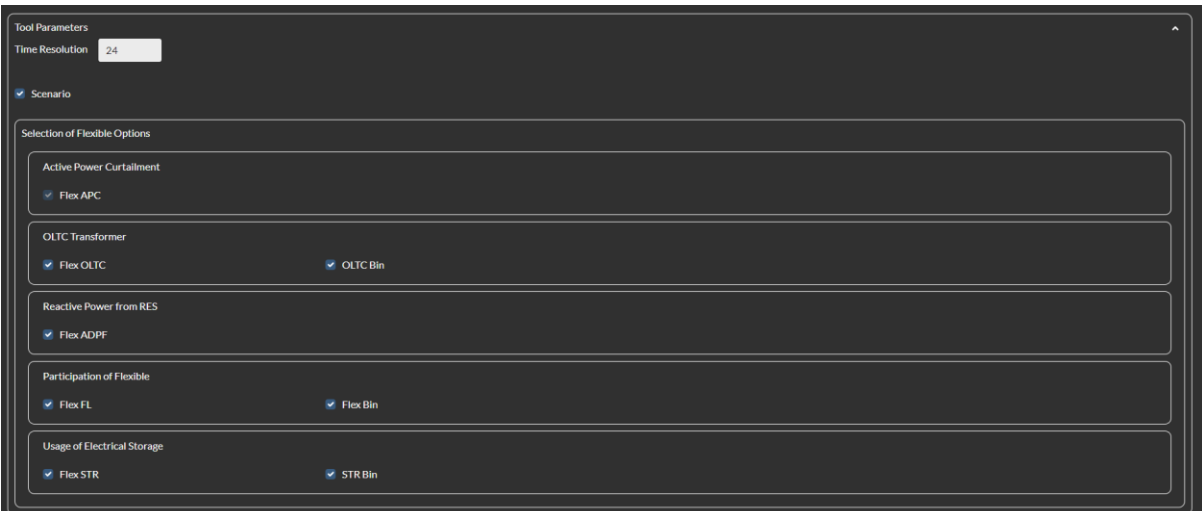

#### FIGURE 12 - TOOL CONFIGURATION

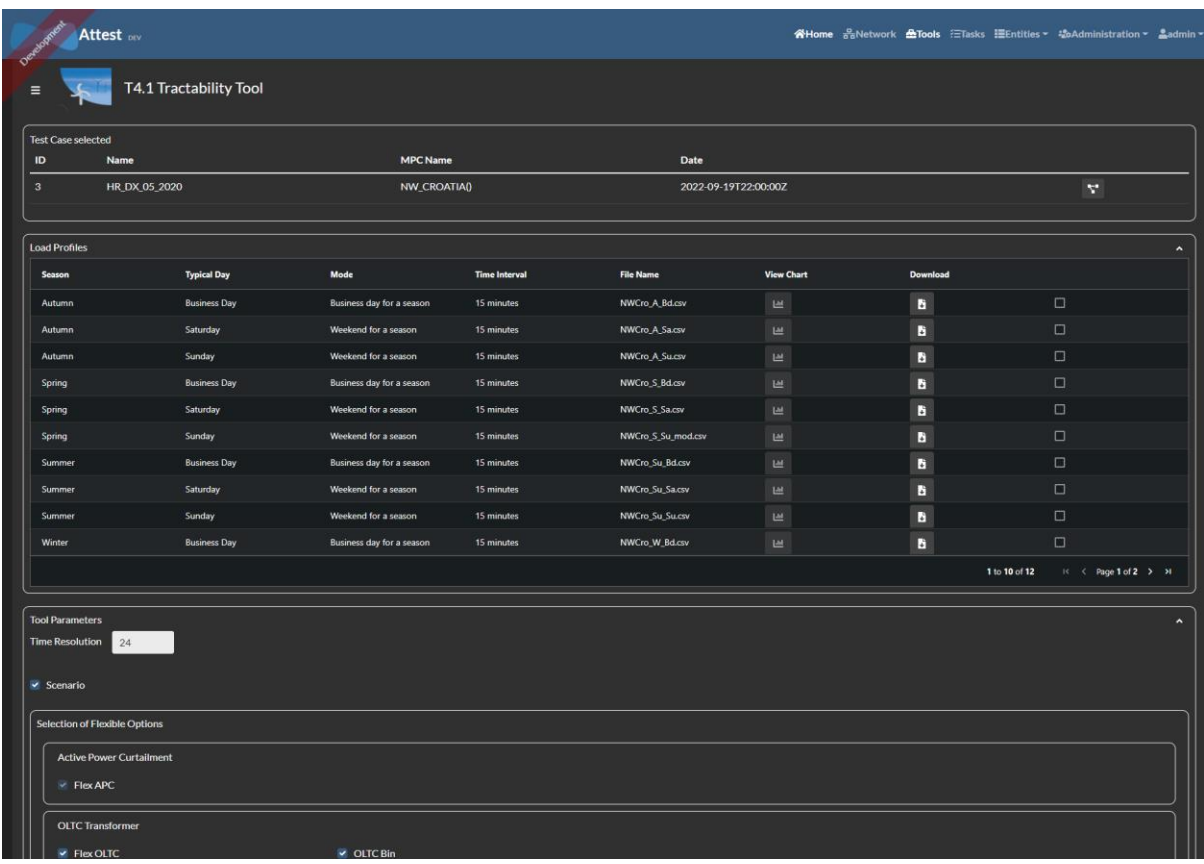

#### FIGURE 13 - TOOLS CONFIGURATION

Some configuration pages, when allowing to load ODS/XLS files, also integrates an editor component for viewing and editing inline the content of the files. The configuration pages contain a "View/Edit" button that open the component for editing the file.

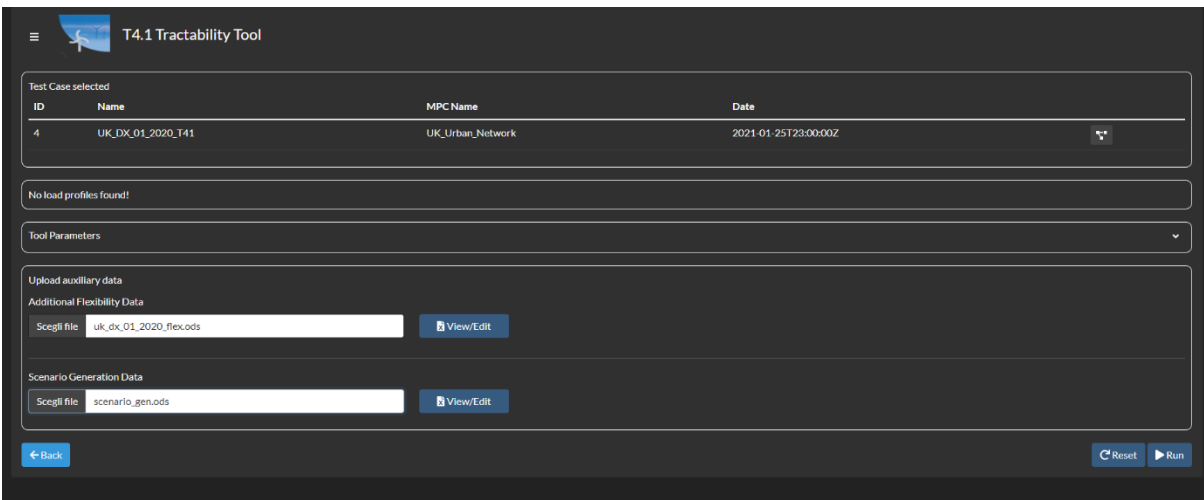

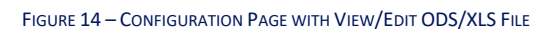

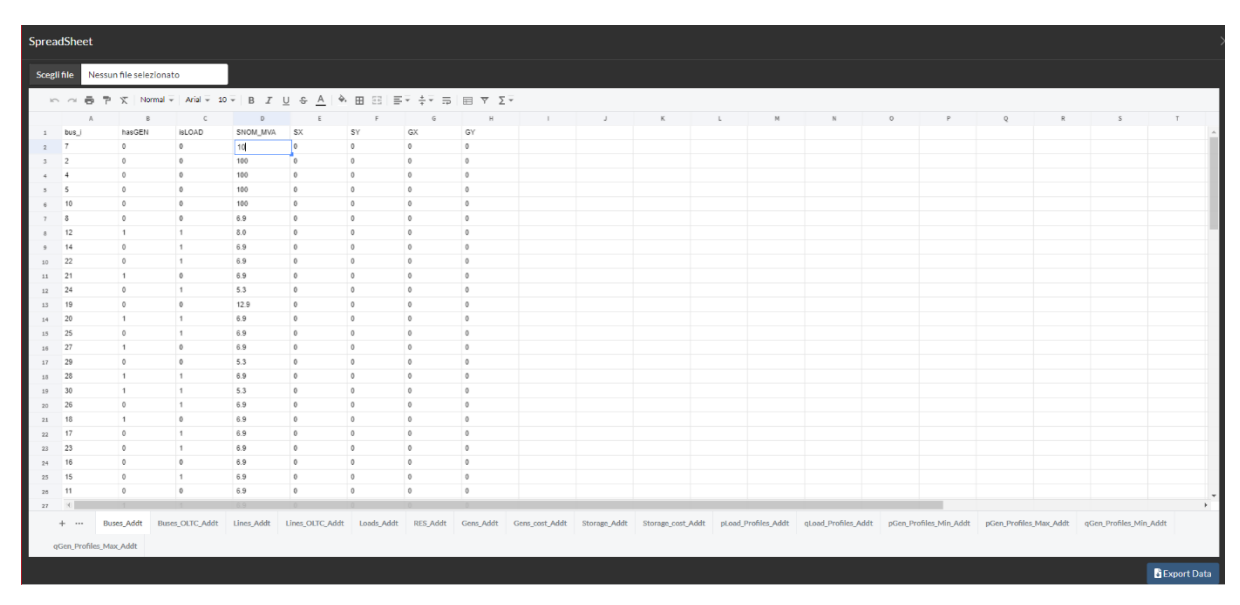

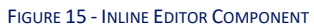

|                                                                                                    | SpreadSheet                      |                         |                                             |                |                |                |              |              |                                                                                                    |    |                 |                 |              |   |  |
|----------------------------------------------------------------------------------------------------|----------------------------------|-------------------------|---------------------------------------------|----------------|----------------|----------------|--------------|--------------|----------------------------------------------------------------------------------------------------|----|-----------------|-----------------|--------------|---|--|
| Scegli file                                                                                                    |                                  | Nessun file selezionato |                                             |                |                |                |              |              |                                                                                                    |    |                 |                 |              |   |  |
| <b>P</b> $\overline{X}$   Normal $\overline{Y}$   Arial $\overline{Y}$   10 $\overline{Y}$   <b>B</b>   <i>I</i>   U   $\overline{S}$   A   $\overline{X}$   <b>E</b>   $\overline{S}$   $\overline{S}$   $\overline{Y}$   $\overline{Y}$   $\overline{Y}$   $\overline{Y}$   $\overline{Y}$   $\overline{Y}$   $\overline{Y}$   $\overline{Y}$  <br>$\ddot{\bullet}$<br>$n \sim$ |                                  |                         |                                             |                |                |                |              |              |                                                                                                    |    |                 |                 |              |   |  |
|                                                                                                    | A.                               | B                       | $\mathsf{C}$                                | $\mathsf{D}$   | E              | F              | G            | H            | -11                                                                                                    | J. | K               | L               | M            | N |  |
| $\mathbf{1}$                                                                                                    | bus_i                            | hasGEN                  | <b>isLOAD</b>                               | SNOM_MVA       | <b>SX</b>      | SY             | GX           | GY           |                                                                                                    |    |                 |                 |              |   |  |
| $\overline{2}$                                                                                                    | $\overline{1}$                   | $\mathbf{0}$            | $\mathbf{1}$                                | H.             | IO.            | $\theta$       | $\mathbf{0}$ | $\mathbf{0}$ |                                                                                                    |    |                 |                 |              |   |  |
|                                                                                                    | $\overline{2}$                   | $\mathbf{1}$            | $\theta$                                    | $\theta$       | $\overline{0}$ | $\theta$       | $\theta$     | $\theta$     |                                                                                                    |    |                 |                 |              |   |  |
|                                                                                                    | $\overline{\mathbf{3}}$          | $\bullet$               | $\mathbf{1}$                                | $\theta$       | $\bullet$      | $\theta$       | $\circ$      | $\bullet$    |                                                                                                    |    |                 |                 |              |   |  |
|                                                                                                    | $\overline{A}$                   | $\mathbf{0}$            | $\mathbf{1}$                                | $\mathbf{0}$   | $\overline{0}$ | $\mathbf{0}$   | $\mathbf{0}$ | $\bullet$    |                                                                                                    |    |                 |                 |              |   |  |
|                                                                                                    | 5                                | $\mathbf{0}$            | $\mathbf{1}$                                | $\mathbf{0}$   | $\bullet$      | $\theta$       | $\theta$     | $\theta$     |                                                                                                    |    |                 |                 |              |   |  |
|                                                                                                    | 6                                | $\mathbf{0}$            | $\mathbf{1}$                                | 0.25           | $\overline{0}$ | $\overline{0}$ | $\mathbf{0}$ | $\bullet$    |                                                                                                    |    |                 |                 |              |   |  |
|                                                                                                    | 7                                | $\theta$                | $\mathbf{1}$                                | 0.1            | $\theta$       | $\Omega$       | $\theta$     | $\theta$     | Download XLSX/ODS File<br>$\times$                                                                                                    |    |                 |                 |              |   |  |
|                                                                                                    | $\overline{\mathbf{3}}$          | $\theta$                | $\mathbf{1}$                                | 0.16           | $\circ$        | $\theta$       | $\theta$     | $\bullet$    |                                                                                                    |    |                 |                 |              |   |  |
| 10 <sup>1</sup>                                                                                                    | 9                                | $\Omega$                | $\mathbf{1}$                                | 0.8            | $\Omega$       | $\Omega$       | $\Omega$     | $\bullet$    |                                                                                                    |    |                 |                 |              |   |  |
| 11                                                                                                    | 10                               | $\theta$                | $\mathbf{1}$                                | 7.4            | $\theta$       | $\theta$       | $\theta$     | $\bullet$    | Are you sure you want to download an XLSX/ODS file? Choose the                                                                                                    |    |                 |                 |              |   |  |
| 12                                                                                                    | 11                               | $\theta$                | $\overline{1}$                              | 1.6            | $\theta$       | $\mathbf{0}$   | $\theta$     | $\theta$     | name and the format of the file                                                                                                    |    |                 |                 |              |   |  |
| 13                                                                                                    | 12                               | $\mathbf{0}$            |                                             | 0.16           | $\theta$       | $\Omega$       | $\mathbf{0}$ | $\bullet$    | File name                                                                                                    |    |                 | Format          | $\checkmark$ |   |  |
| 14                                                                                                    | 13                               | $\theta$                |                                             | 0.25           | $\theta$       | $\sqrt{2}$     | $\theta$     | $\circ$      |                                                                                                    |    |                 |                 |              |   |  |
| 15                                                                                                    | 14                               | $\mathbf{0}$            |                                             | 2.23           | $\theta$       | $\Omega$       | $\mathbf{0}$ | $\theta$     |                                                                                                    |    |                 |                 |              |   |  |
| 16                                                                                                    | 15                               | $\mathbf{0}$            |                                             | 0.16           | $\theta$       | $\sqrt{2}$     | $\theta$     | $\circ$      |                                                                                                    |    | <b>Q</b> Cancel | <b>Download</b> |              |   |  |
| 17                                                                                                    | 16                               | $\mathbf{0}$            | $\overline{1}$                              | 0.1            | $\theta$       | $\Omega$       | $\theta$     | $\theta$     |                                                                                                    |    |                 |                 |              |   |  |
| 18                                                                                                    | 17                               | $\mathbf{0}$            | $\overline{1}$                              | 0.1            | $\theta$       | $\Omega$       | $\mathbf{0}$ | $\mathbf{0}$ |                                                                                                    |    |                 |                 |              |   |  |
| 10                                                                                                    | 18                               | $\mathbf{0}$            |                                             | 0.63           | $\theta$       | $\Omega$       | $\theta$     | $\theta$     |                                                                                                    |    |                 |                 |              |   |  |
| 20                                                                                                    | 19                               | $\theta$                | $\overline{1}$                              | 0.16           | $\theta$       | $\sqrt{2}$     | $\theta$     | $\theta$     |                                                                                                    |    |                 |                 |              |   |  |
| 21                                                                                                    | 20 <sup>°</sup>                  | $\theta$                | $\overline{1}$                              | 3 <sup>1</sup> | $\theta$       | $\sqrt{2}$     | $\theta$     | $\mathbf{0}$ |                                                                                                    |    |                 |                 |              |   |  |
| 22                                                                                                    | 21                               | $\theta$                | $\overline{1}$                              | 0.25           | ۰              | $\sqrt{2}$     | $\theta$     | $\mathbf{a}$ |                                                                                                    |    |                 |                 |              |   |  |
| 23                                                                                                    | 22                               | $\mathbf{0}$            | $\overline{1}$                              | 0.63           | $\mathbf{0}$   | $\sqrt{2}$     | $\mathbf{0}$ | $\mathbf{0}$ |                                                                                                    |    |                 |                 |              |   |  |
| 2 <sup>4</sup>                                                                                                    | 23                               | $\Omega$                |                                             | 0.4            | $\theta$       |                | $\theta$     | $\mathbf{a}$ |                                                                                                    |    |                 |                 |              |   |  |
| 25                                                                                                    | 24                               | $\theta$                | $\mathbf{1}$                                | 0.4            | $\theta$       | $\theta$       | $\theta$     | $\theta$     |                                                                                                    |    |                 |                 |              |   |  |
| 26                                                                                                    | 25                               | $\mathbf{0}$            | $\mathbf{1}$                                | 0.1            | $\circ$        | $\theta$       | $\mathbf{0}$ | $\theta$     |                                                                                                    |    |                 |                 |              |   |  |
| 27                                                                                                    | ×.                               |                         |                                             |                |                |                |              |              |                                                                                                    |    |                 |                 |              |   |  |
|                                                                                                    | $+$ $$<br>qGen_Profiles_Max_Addt | <b>Buses Addt</b>       | Buses OLTC Addt Lines Addt<br>pLoad_Orig(W) | qLoad_Orig(W)  |                |                |              |              | Lines OLTC Addt Loads Addt RES Addt Gens Addt Gens cost Addt Storage Addt Storage cost Addt pLoad Profiles Addt qLoad Profile<br>'file:///D:/USMAN_Postdoc/JuLia/ATTEST/OPF_code/sequential-smp-tractability/T4.1_Second_version_Tractability_Tool/input_data/pt_dx_01_2020.ods'#Buses |    |                 |                 |              |   |  |

FIGURE 16 - INLINE EDITOR COMPONENT

## <span id="page-14-0"></span>3.2.3. Monitoring

This visualization component is used to monitor the execution of the tools run by the users. The component list all the run performed, with some information about the processing (e.g. status, start and end), allowing to download the log file and view and download the analysis results. The component uses a table representation of the data, allowing the user to sort the tables lines according to the different columns.

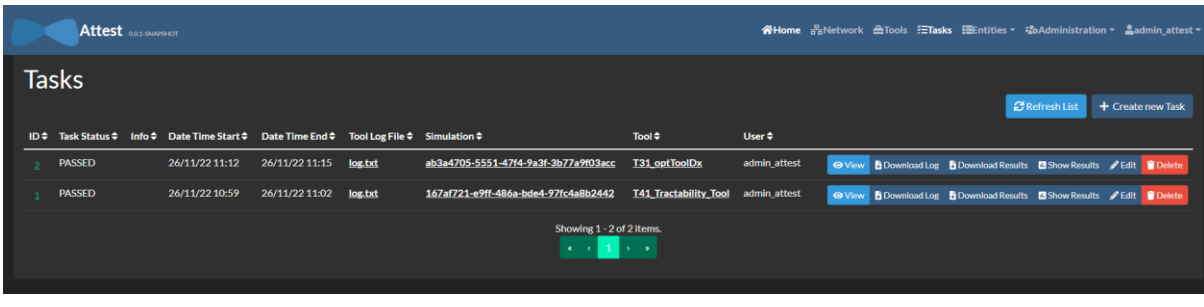

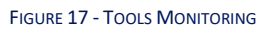

# <span id="page-14-1"></span>3.2.4. Results visualization

These components allow to visualize the results of the tools analysis.

The components are designed to show the results using different visualization elements, mainly tables and charts. The elements are interactive, allowing the users, for examples, to filter the data shown in charts.

Also the SLD component described in section [3.1.2](#page-7-0) could possibly be used to visualize some tools output, highlighting some information in the diagram for a better and quicker identification of some phenomena.

The results interface components also use visualization elements provided directly by some tools (namely WP5 tools) as output, integrating them in the interface layer and making them available to the platform users. These elements include also a geographical representation of assets data, visualizing information on a map.

| Attest 0.0.1.5NAPSHOT             |                  |           |                   | WHome 공Network AlTools ⊞Entities - #&Administration - Admin_attest - |
|-----------------------------------|------------------|-----------|-------------------|----------------------------------------------------------------------|
| T3.1 Results<br>$\equiv$          |                  |           |                   |                                                                      |
| Country                           | <b>Case Name</b> |           |                   |                                                                      |
| case3                             | case3            |           |                   |                                                                      |
| <b>Total Cost (Euro-million)</b>  |                  |           |                   |                                                                      |
| Type                              | Scenario 1       |           | <b>Scenario 2</b> |                                                                      |
| Investment                        | 0.11             |           | 0.11              |                                                                      |
| Flex                              | $\mathbf{o}$     |           | $\bullet$         |                                                                      |
| Net Present Op                    | $\mathbf{o}$     |           | $\circ$           |                                                                      |
|                                   |                  |           |                   | Show Chart ~                                                         |
| Operation cost (EUR-million/year) |                  |           |                   |                                                                      |
| <b>Scenario</b>                   | 2020             | 2030      | 2040              |                                                                      |
| Scenario 1                        | $\mathbf{O}$     | $\bullet$ | $\mathbf{o}$      |                                                                      |
| Scenario 2                        | $\bullet$        | $\bullet$ | $\mathbf{o}$      |                                                                      |
|                                   |                  |           |                   |                                                                      |

FIGURE 18 - RESULTS IN TABLES

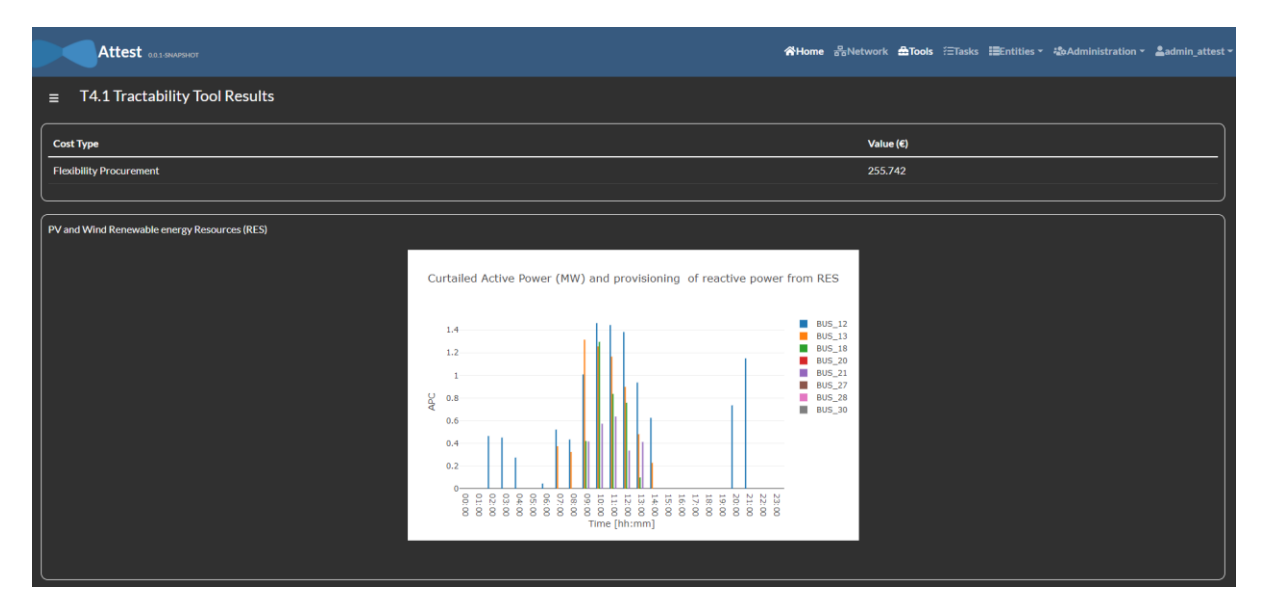

FIGURE 19 - RESULTS IN TABLES AND CHARTS

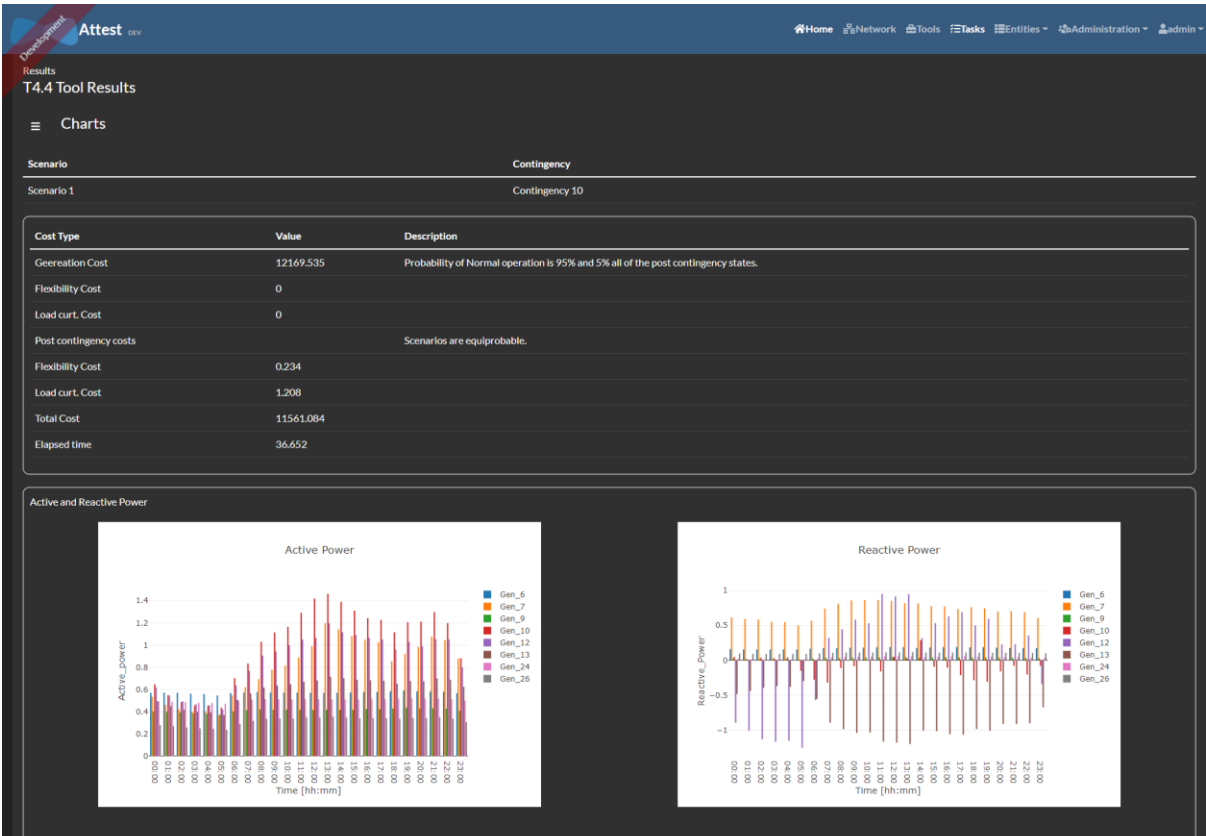

FIGURE 20 - RESULTS IN TABLES AND CHARTS

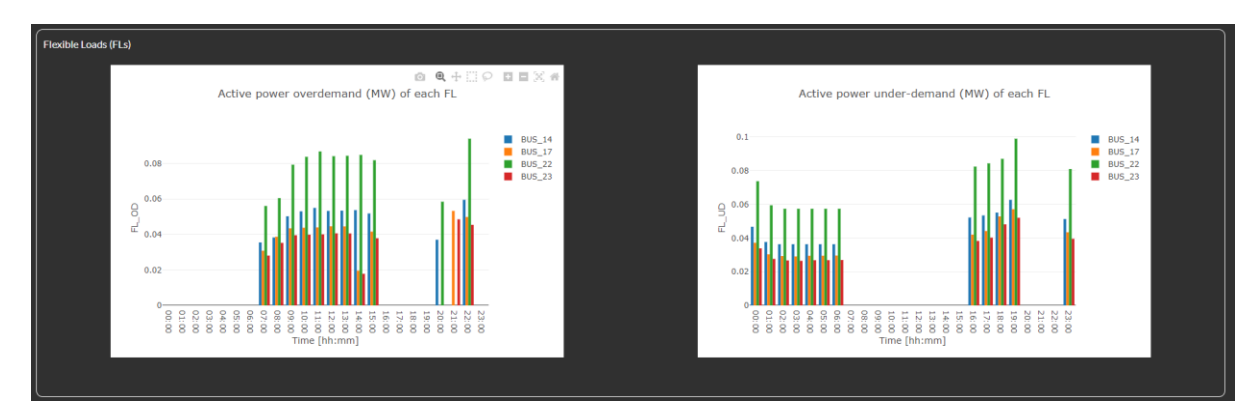

FIGURE 21 - RESULTS IN CHARTS

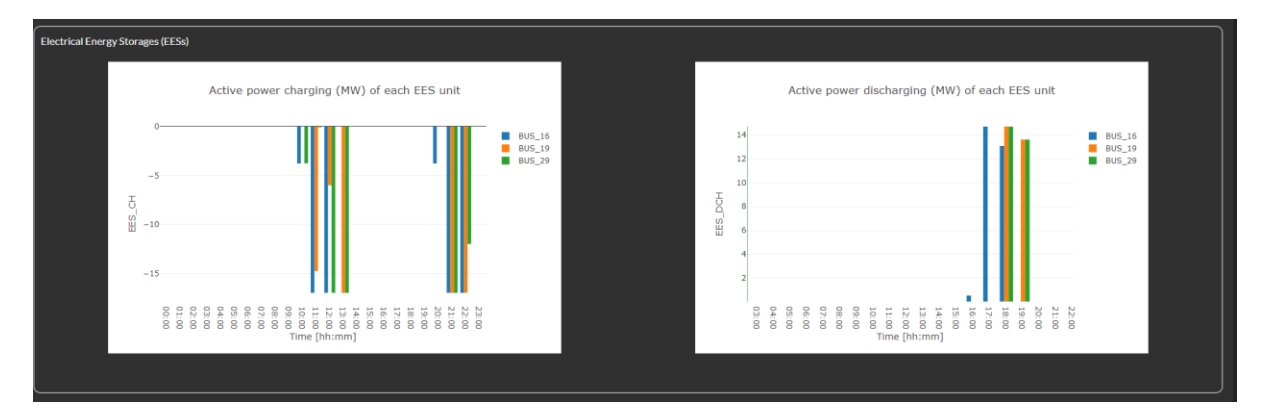

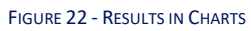

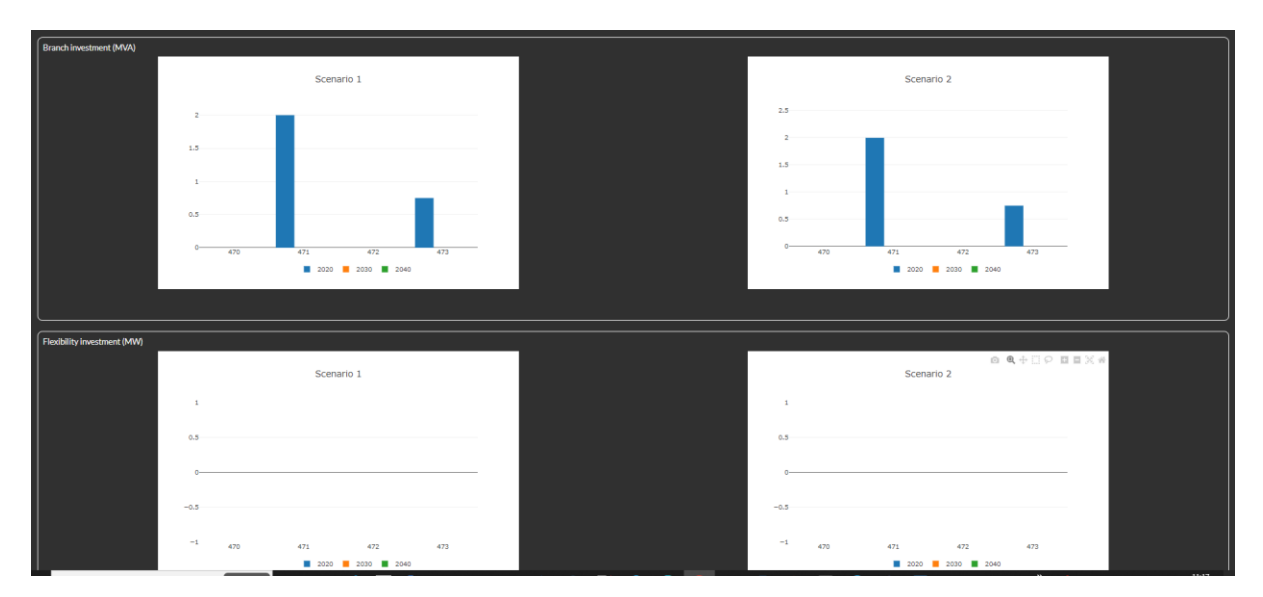

#### FIGURE 23 - RESULTS IN CHARTS

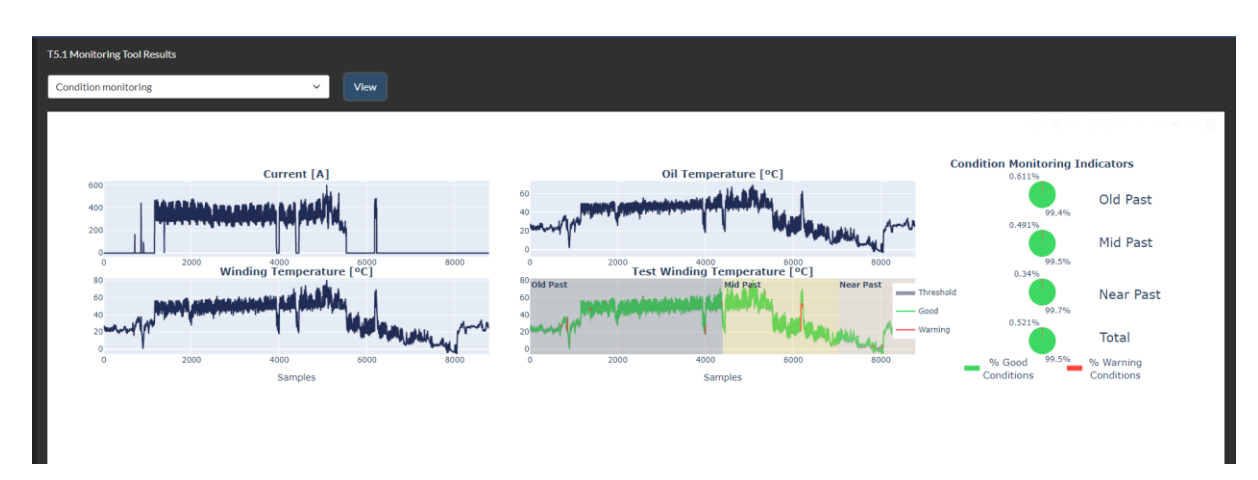

FIGURE 24 - WP5 RESULTS

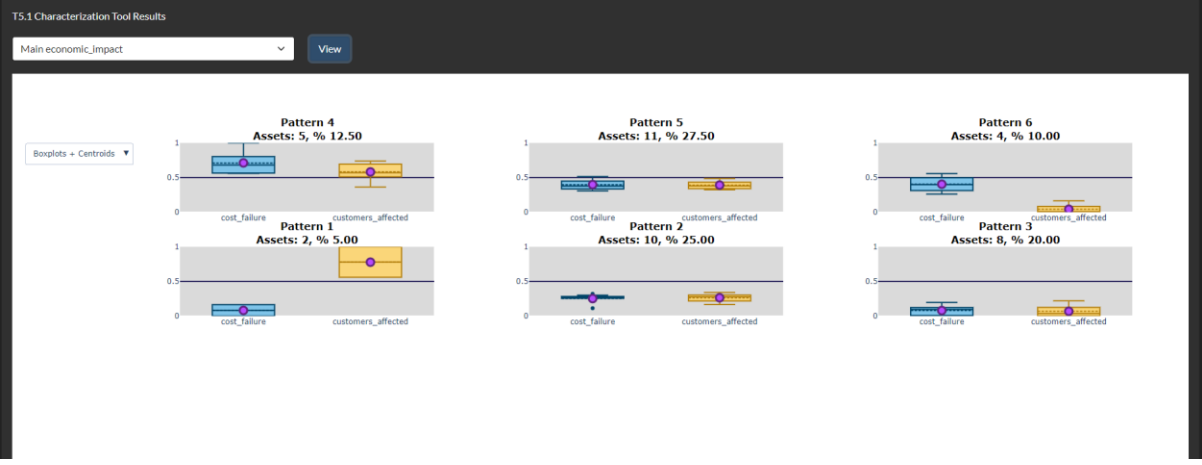

#### FIGURE 25 - WP5 RESULTS

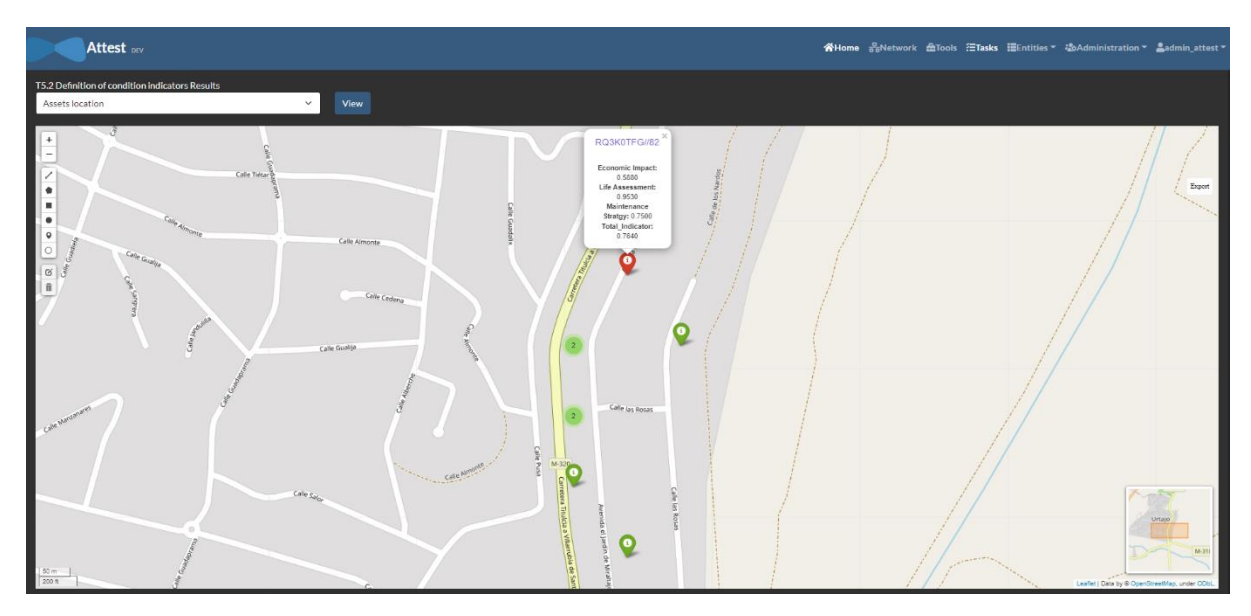

FIGURE 26 - WP5 RESULTS

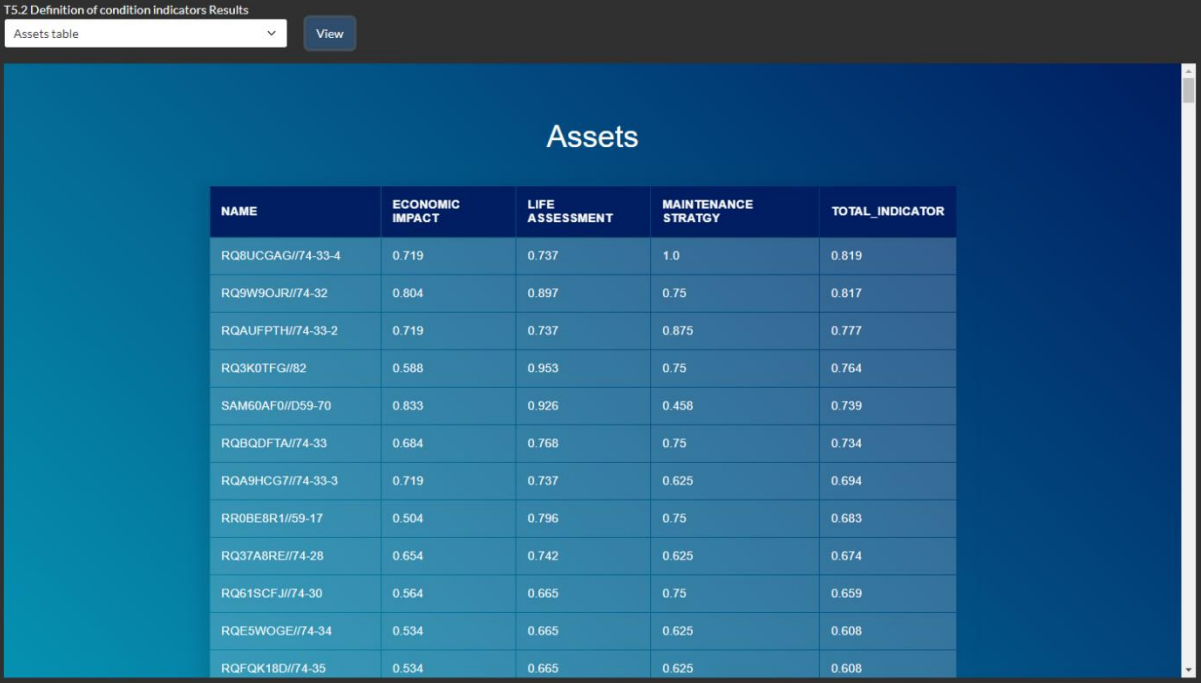

FIGURE 27 - WP5 RESULTS